# **REALIDAD AUMENTADA CON MARCADORES CUADRADOS Y NATURALES PARA NAVEGACIÓN QUIRÚRGICA**

#### *Eliana Margarita Aguilar Larrarte*

Universidad del Cauca *eaguilar@unicauca.edu.co*

#### *Oscar Andrés Vivas Albán*

Universidad del Cauca *avivas@unicauca.edu.co*

## *José María Sabater Navarro*

Universidad Miguel Hernández *j.sabater@goumh.umh.es*

#### **Resumen**

Este artículo muestra el resultado de pruebas preliminares con librerías y entornos de desarrollo comerciales encaminados a la construcción de una aplicación para navegación quirúrgica en el área de laparoscopia, usando marcadores cuadrados y marcadores naturales extensibles a despliegues en dispositivos móviles y gafas de realidad virtual. Para la renderización de los objetos 3D se usó el Game Engine Unity junto a librerías especializadas para la visión por computador y realidad aumentada como OpenCV, Vuforia y Kudan. Las pruebas preliminares muestran resultados satisfactorios en el seguimiento de marcadores y en la construcción de la información aumentada útil para el cirujano. **Palabras Claves:** Aplicaciones móviles, cirugía laparoscópica, realidad aumentada.

#### *Abstract*

*This article shows preliminary tests with libraries and integrated development environments (IDE) aimed at building an application for laparoscopic surgical*  *navigation using square markers and natural feature markers extensible to displays, mobile devices and virtual reality goggles. For the rendering of 3D objects, the Game Engine Unity was used together with specialized libraries for computer vision and augmented reality such as OpenCV, Vuforia and Kudan. Preliminary tests show satisfactory results in the tracking of markers and in the construction of augmented information useful to the surgeon.*

*Keywords***:** *Augmented reality, laparoscopic surgery, mobile applications.*

## **1. Introducción**

La cirugía laparoscópica requiere alto nivel de experiencia en el manejo de los instrumentos y buenas capacidades de interpretación visual en cuanto a la profundidad de campo se refiere, lo cual exige un nivel de abstracción superior para la ubicación del instrumental y el desarrollo de tareas en el mundo tridimensional real teniendo en cuenta que esa tarea se realiza a través de una limitada percepción 2D del entorno [Moreno, 2012]. Los cirujanos tienen el obstáculo de ubicarse en un campo visual limitado, con problemas de maniobrabilidad y movilidad que en muchos casos ponen en riesgo la precisión del procedimiento haciéndose aun más complejo en presencia de humo y sangrado. El estudio presentado en [Van Vellen, 2003] muestra un inventario de los problemas encontrados durante 12 operaciones endoscópicas realizadas en un hospital de la ciudad de Eindhoven en Países Bajos. Se distribuyó un cuestionario a todo el personal médico implicado, encontrándose que todo el personal tenía problemas físicos, percepcionales y cognitivos, especialmente los cirujanos, residentes y las enfermeras de operación estéril. Las principales causas fueron el posicionamiento de los aparatos, la ropa de trabajo y el alcance limitado de aparatos y / o instrumentos. Datos relevantes de este estudio son los siguientes: el 50% de los encuestados respondió que existe problemas de percepción y un 63% de que hay incomodidad física. Otra encuesta fue diseñada para examinar las barreras de adopción de la laparoscopia para ginecólogos en ejercicio. La encuesta se aplicó en 4.273 cirujanos ginecológicos a través de los Estados Unidos. De dicho estudio se puede abstraer que del numero total de cirujanos que

pueden aconsejar intervenciones mínimamente invasivas, el 62.50% no lo hace debido a las limitaciones visuales y el 65.60% por la perdida de visión binocular. En los últimos años la tecnología en el campo quirúrgico ha tenido un avance cada vez mayor, ya sea ayudando en el entrenamiento de cirujanos o asistiéndoles durante la intervención. Se han creado una variedad de sistemas de entrenamiento, asistencia y navegación quirúrgica o también llamados sistemas guiados. Las aplicaciones de los sistemas guiados pueden ser usadas para crear diagramas tridimensionales de datos médicos en tiempo real, ampliando la percepción visual, resultando de gran ayuda en los procesos de navegación quirúrgica [Marescaux, 2015], posicionándose dentro de las tecnologías computacionales que mayor futuro tiene debido al aumento de la realidad y al acercamiento de ampliación con realidad mixta. Dentro de ellas se puede nombrar con toda seguridad la realidad aumentada (*Augmented Reality* - AR). Dicha tecnología basa su funcionamiento en el despliegue de imágenes superpuestas en tiempo real sobre video o fotogramas proporcionados por una cámara [Furts, 2014]. Esta técnica ha sido rápidamente adoptada en aplicaciones médicas debido a que proporciona una mezcla de información adicional a modo de extensión de la percepción visual, proporcionando resultados de mayor precisión por parte de los cirujanos, lo cual deriva en mayor éxito dentro de las intervenciones. En el caso de simulaciones en sistemas de entrenamiento, esta tecnología proporciona incremento de la respuesta mano ojo debido principalmente a dicha expansión de la realidad. La realidad aumentada es de mayor aceptación por el cerebro humano debido a que conserva gran parte del recorrido visual real, en contraste a otra tecnología muy popular llamada realidad virtual, que se caracteriza por crear un ambiente y una visión totalmente artificial [De Lacy, 2013]. En los últimos años las aplicaciones médicas de AR han tenido una rápida expansión, dirigida por avances en el hardware (interfaces hápticas y despliegues), al mismo tiempo que los teléfonos inteligentes y tabletas se han constituido en herramientas cada vez más populares para aplicaciones de AR en medicina, industria y educación [Cukovic, 2016]. La realidad aumentada tiene dos funciones: aumentar la percepción de la realidad (muestra la realidad pero elige qué se puede ver y qué

no), la segunda función crear un ambiente artificial (muestra lo que no es real permitiendo ver lo imaginario), con una percepción aumentada de información útil que ayuda a la toma de decisiones. Los sistemas de AR se caracterizan porque tiene elementos reales y virtuales en un entorno real con alto grado de interactividad en tiempo real, y donde se tiene la opción de registrar y posicionar la información virtual teniendo en cuenta la tridimensionalidad del mundo real [Cukovic, 2016], [Duchene, 2006].

La cirugía laparoscópica, de la misma manera que las restantes cirugías mínimamente invasivas, trabaja bajo la disminución de las inserciones en el paciente usando instrumentos quirúrgicos especiales y un sistema de visión compuesto por una cámara y una lámpara de iluminación fría. Cámara y lámpara se conocen como endoscopio y junto con los otros instrumentos son insertados a través de pequeñas incisiones en la cavidad abdominal. La imagen del área de cirugía es desplegada en una pantalla y el cirujano guiado principalmente por lo que se ve en pantalla manipula los instrumentos y efectúa el proceso operatorio. Este tipo de procedimiento quirúrgico evita cortes de gran extensión aunque debido a las características del método requiere alto nivel de experticia por parte del cirujano [Moreno, 2012]. Muchos procedimientos quirúrgicos tradicionales han sido remplazados por esta técnica laparoscópica, dando origen a otras técnicas derivadas como es el caso de NOTES y LESS. NOTES (*Natural Orifice Transluminal Endoscopic Surgery*) realiza el acceso a la cavidad abdominal a través de orificios naturales del cuerpo humano como la boca, la nariz, el ano y la vagina [Autorino, 2011], [Kipper, 2012]. LESS (*Laparo Endoscopic Single-Site Surgery*) es una técnica donde dicho acceso se realiza por una única incisión [Autorino, 2011], [Rané, 2008].

Entre los entrenadores basados en realidad aumentada se han desarrollado sistemas que permiten a los estudiantes de medicina hacer una primera aproximación al procedimiento de acceso venoso central en recién nacidos. Este es el caso de un sistema desarrollado en la Universidad Militar Nueva Granada en Colombia, el cual posee herramientas para el seguimiento de posición y orientación de un marcador 3D, lo que permite al usuario interactuar con modelos

de herramientas quirúrgicas tales como la jeringa, alambre guía, dispositivo de dilatación y el catéter, cada uno de ellos superpuestos como contenido virtual sobre el marcador. Este sistema también dispone de entradas de teclado con el fin de desplazarse en la escena y cambiar entre las vistas de la piel, el esqueleto o el sistema circulatorio del paciente. El prototipo está programado en Unity3D con el uso de la librería para RA Vuforia y un Oculus VR con una cámara web adjunta [Gutiérrez, 2015]. También se ha implementado un sistema para intervenciones endodónticas, consistente en un software que usa C++, Qt y la librería de procesamiento de imágenes de OpenCV, en la cual el diente intervenido es detectado en imágenes de video de una cámara intraoral, y a partir de un algoritmo de identificación se hace el reconocimiento del canal de raíces del diente. Esta información se sobrepone en la imagen real, donde la localización, el tamaño, la orientación y las distancias son guardadas para posteriores estudios morfológicos [Bruellmann, 2013] En operaciones de irradiación localizada con radiofrecuencia para el tratamiento del cáncer hepático, se utiliza un procedimiento que consiste en introducir una aguja hasta el tumor y aplicar una inyección de radiofrecuencia para hacer morir el tejido canceroso por hipertermia. La acción de ubicar la aguja en el sitio cercano al tumor es una tarea de alta dificultad, ya que para la guía se usa ultrasonido, tomografía computarizada o imágenes de resonancia magnética. En este caso los sistemas de realidad aumentada ayudan en la ubicación de la aguja y en las tareas de planeación preoperatoria, gracias a la visualización de modelos 3D de los órganos del paciente reconstruidos a partir de imágenes médicas [De Paolis, 2011].

En el caso de la cirugía ortopédica y de trauma, la tecnología AR se constituye en una ayuda en el cambio de tareas y en el entendimiento de la relación entre la anatomía, los implantes y las herramientas.

Se han realizado trabajos que permiten una visualización de la escena operatoria, los cuales mezclan las diferentes fuentes de información, entre ellas los datos proporcionados por un sensor Kinect. En este desarrollo se introduce un paradigma basado en aprendizaje de máquina, en el cual se identifican aspectos relevantes de la anatomía con el Kinect y los datos de rayos X por un lado, y por

otro lado se crea un mapa que mezcla las imágenes en video junto a las imágenes de rayos X en una sola vista, obteniendo excelentes resultados en el reconocimiento de la escena quirúrgica y la ampliación del campo de percepción [Pauly, 2015]. ARDental es un sistema de realidad aumentada construido por varias universidades para ayudar al entrenamiento de intervenciones en el campo odontológico, combina elementos reales y modelos 3D, lo cual resulta revolucionario en el sentido de que este tipo de entrenamiento era realizado a partir de imágenes 2D [Peng, 2015].

En cuanto a las mejoras en el sistema de reconocimiento y tracking para realidad aumentada para operaciones minimamente invasivas los estudios van encaminados al uso de algoritmos más robustos que permitan renderizar los objetos aumentados pesé a posibles perdida en los marcadores naturales usando tecnicas mixtas que permitan sobrepasar obstaculos visuales como obstrucciones o problemas de iluminación como en [Puerto-Souza, 2013] en el cual el sistema predice los puntos del marcador natural en el caso de limitaciones visuales, en [Collins, 2016] se propone un SURF con KLT de igual forma en [Mahmound, 2017] se propone algoritmos tipo SLAM para ambientes operatorios usando una camara endoscópica monocular.

Este artículo muestra el primer grupo de pruebas dirigidas al desarrollo de una aplicación para navegación quirúrgica con realidad aumentada en procedimientos de cirugía mínimamente invasiva haciendo uso de dispositivos Android. El estudio fue enfocado a la identificación de las herramientas software o AR SDKs para Android, y a las pruebas de las mismas estableciendo el alcance en el campo médico.

## **2. Métodos**

Unity es un motor de video juegos ampliamente usado para crear un buen número de ambientes virtuales interactivos 2D y 3D [Duchene, 2006]. Unity incluye también un ambiente integral de desarrollo (IDE) y maneja *scripts* orientados a objetos en tres leguajes: Boo (un lenguaje propio de Unity language basado en Python), JavaScript y C#. Soporta múltiples plataformas tales como: aplicaciones

web, juegos para consolas como Xbox, Wii y PS3, así como dispositivos móviles como iPhone, iPad, equipos con sistema operativo Android, y otros sistemas operativos como Windows, Mac OS y Linux. Adicionalmente tiene un amplio soporte técnico [Simonetti, 2013] y su entorno de desarrollo es también ampliamente usado en aplicaciones de ingeniería y medicina [Bae, 2016], [Narahara, 2015], [Cristie, 2015], [Soto, 2015]. Vuforia es un paquete de desarrollo software (SDK) enfocado al desarrollo de aplicaciones de realidad aumentada para dispositivos móviles, que permite identificar, clasificar y seguir marcadores visuales. Vuforia, anteriormente llamado (Qcar), permite crear aplicaciones de realidad aumentada con soporte en plataformas IOS Android y Unity 3D [Peng, 2015]. La tarea principal de la aplicación futura a la cual se encamina este trabajo es usar como despliegue un dispositivo móvil con sistema operativo Android como una tableta o un sistema de visión basado en HoloLens, asistiendo en la visualización de la cirugía laparoscópica con información adicional de realidad aumentada como se muestra en la figura 1.

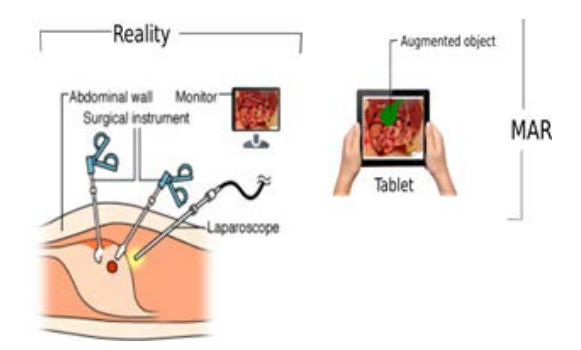

Figura 1 Esquema general del sistema propuesto.

La aplicación de realidad aumentada en el dispositivo móvil (*Mobile Augmented Reality* - MAR) está compuesta por dos partes: hardware y software. El hardware incluye: El dispositivo que despliega simultáneamente el ambiente real del usuario y los objetos virtuales que aumentan la realidad, en este caso una tableta con sistema operativo Android u algún tipo de HoloLens. La segunda parte la constituye el software que incluye reconocimiento y seguimiento; el cual reconoce el marcador, captura el ambiente que el usuario ve y toma la posición del marcador y la cámara, y por ultimo renderiza los objetos 3D que hacen parte de la aumentación en tiempo real y los despliega también en tiempo real. La figura 2 muestra el diagrama de la creación de la imagen.

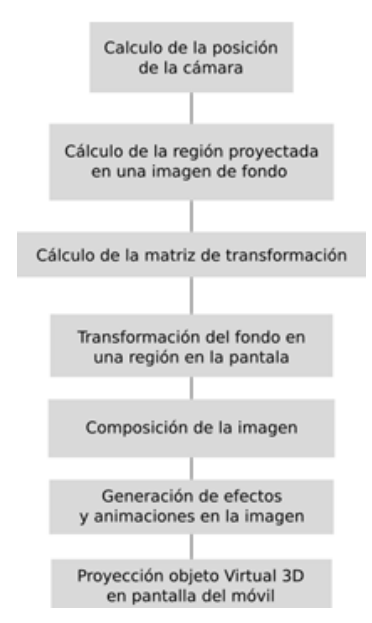

Figura 2 Diagrama de la creación de la imagen.

En este trabajo se usaron librerías (SDK: *software development kit*) para realidad aumentada en dispositivos móviles las cuales no son posibles de ser usadas por sí mismas. Es necesario un ambiente de desarrollo software o IDE, que para este caso se usó el motor de video juegos Unity.

Al importar la librería de realidad aumentada en Unity, esta funciona como un *asset* (acción) y todos los recursos para realidad aumentada pueden ser usados: reconocimiento de marcadores, marcadores de objetos pre hechos, seguimiento de cámara AR y demás relacionados.

## **3. Resultados**

Como es necesario estimar la posición y orientación de la cámara con respecto al mundo real y viceversa. La combinación de posición y orientación es llamada "pose" y en este caso se utilizaron dos técnicas de seguimiento o "*tracking*": seguimiento de marcadores cuadrados (*marker-based tracking*) y seguimiento de características naturales (*markerless*).

#### **Marker Based AR**

Uno de las áreas más trabajadas en el reconocimiento de marcadores es el reconocimiento de marcadores cuadrados (*border marker*) en tiempo real, realizándose incluso en situaciones de difícil reconocimiento como al encontrarse girado o sesgado el objeto. Por lo tanto este enfoque resulta ser el más popular y el primero a ser trabajado en los proyectos de realidad aumentada. Un marcador cuadrado es por lo general una imagen 2D impresa en una hoja de papel o superficie lisa. Ese tipo de marcadores son cuadrados y tienen un borde negro de tamaño visible. Durante la fase de seguimiento el sistema realiza una búsqueda de un rectángulo negro y solo si es identificado se procede a examinar el interior de la frontera para determinar el marcador real. Dependiendo de las características del marcador se puede determinar la posición, escala y orientación con respecto a la cámara. En este caso las librerías de realidad aumentada identifican marcadores cuadrados cuyas características son conocidas a partir de un proceso previo de extracción de características en tiempo real. A partir de esta identificación se estima la posición relativa de la cámara. Este sistema está basado en un *framework* de seguimiento que proporciona los datos del reconocimiento y posición del marcador con respecto a la cámara, y un *game engine* para la construcción del mundo virtual sobre Unity. Al desarrollar la aplicación móvil y fijar la cámara en el marcador se obtiene el despliegue en pantalla del objeto 3D relacionado a ese marcador. El objeto tridimensional es hijo del "*image target*". La captura de pantalla mostrada en la figura 3 muestra un elemento tridimensional renderizado sobre un marcador cuadrado.

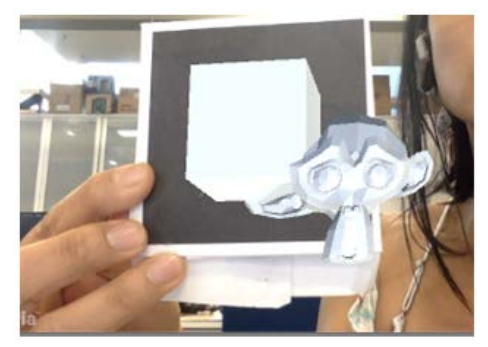

Figura 3 Prueba de deformación entre objetos en el entorno de realidad aumentada.

**Pistas Educativas Vol. 39 -** *ISSN: 2448-847X Reserva de derechos al uso exclusivo No. 04-2016-120613261600-203 http://itcelaya.edu.mx/ojs/index.php/pistas*

Posteriormente una vesícula virtual fue relacionada a un nuevo marcador sobre un hígado sintético en el mundo real. Se realizó el ejecutable de la aplicación móvil (apk) y se instaló en una tableta Samsumg, la cual fue ubicada en un robot y la cámara alineada con la vista del hígado sintético. Dicho montaje se realizó en el laboratorio del grupo nBIO (Grupo de investigación en Neuroingeniería Biomédica) de la Universidad Miguel Hernández en España, sobre un robot de asistencia quirúrgica en una caja de entrenamiento laparoscópica como se puede ver en la figura 4.

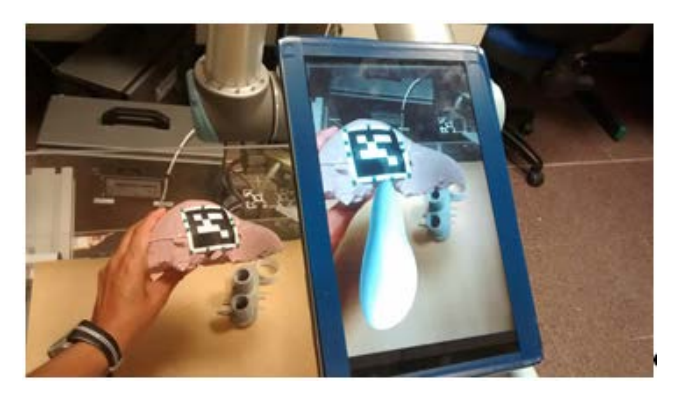

Figura 4 Montaje dispositivo de despliegue y marcador físico ubicado en hígado sintético.

#### **Natural Feature Tracking**

NFT (*Natural Feature Tracking Marker*) o marcadores de características naturales no necesitan el borde negro debido a que el reconocimiento del marcador se realiza a partir de características naturales de la imagen, lo cual permite que el marcador pueda ser cualquier porción de la imagen. Para el reconocimiento de características naturales se utilizaron tres herramientas técnicas:

• El *asset* Vuforia para Unity. Se tomó una imagen cualquiera, se usó la herramienta web de Vuforia "Target Manager" para crear una base de datos de las características del marcador. Dicha base de datos es importada en el IDE de Unity, de esta manera se realiza un pre procesamiento anterior a partir de una extracción de características con "*Fast corner detector*" para calcular rápidamente "*feature points*" en la

imagen de la cámara. La herramienta de Vuforia permite categorizar la imagen dependiendo de la facilidad de seguimiento de la misma a partir de la densidad de características encontradas en la imagen. Este tipo de aplicación funciona bien en el proceso de extracción de características naturales con una imagen que se conoce con anticipación, tal como se puede ver en la figura 6. La figura 7 muestra el proyecto en el IDE de Unity haciendo uso del complemento de realidad aumentada de Vuforia; mientras que la figura 8 muestra la aplicación corriendo en tiempo real en un dispositivo móvil con sistema operativo Android.

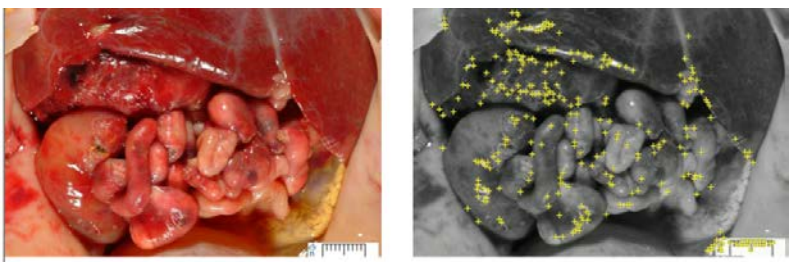

Figura 6 Extracción de características usando Target Manager de Vuforia.

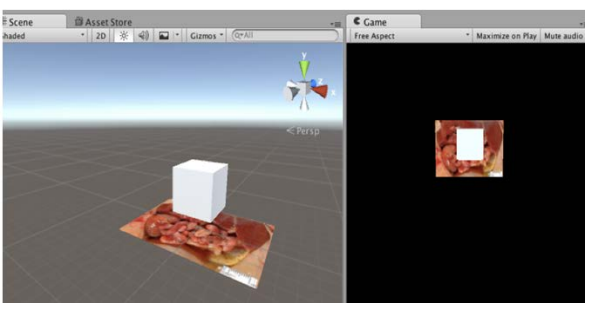

Figura 7 Proyecto en Unity usando el complemento de Vuforia.

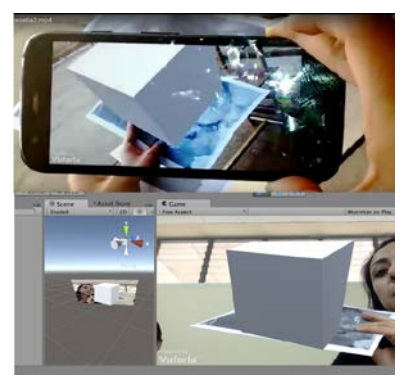

Figura 8 Apk usando Vuforia y Android para AR con características naturales.

**Pistas Educativas Vol. 39 -** *ISSN: 2448-847X Reserva de derechos al uso exclusivo No. 04-2016-120613261600-203 http://itcelaya.edu.mx/ojs/index.php/pistas*

• La librería OpenCV con Python. Las limitaciones de extracción de características naturales y seguimiento de las mismas por parte de la librería Vuforia llevaron a pensar en el uso de la librería de visión por computador OpenCV que es una de las más ampliamente usadas en el mundo. Existe un complemento de dicha librería para Unity, lo cual resultaba de gran importancia dado que se quiere mantener el beneficio de crear aplicaciones multiplatarforma con relativa facilidad. El *asset* de OpenCv para Unity debe ser comprado para su uso. Mientras se cerraba el proceso de adquisición de esa librería, se realizaron pruebas de las capacidades de la librería normal OpenCV para el reconocimiento de características naturales. Dado que el OpenCV clásico es una librería que puede ser usada con varios lenguajes de programación, para este caso particular el lenguaje seleccionado fue Python.

El siguiente paso fue la prueba de extracción de características naturales con la dupla OpenCV – Python como se observa en la figura 9 para lo cual se usó un clasificador Haar Cascade [Viola, 2001] entrenado a partir de imágenes de un objeto particular a ser reconocido. Posteriormente este entrenamiento fue cargado usando la librería OpenCV en el lenguaje de programación Python. Para el entrenamiento del Haar Cascade propio se realizó un proceso de preparación de datos en el cual:

- $\checkmark$  Se prepararon imágenes negativas, un banco de imágenes que no contienen el objeto de interés.
- $\checkmark$  Se prepararon las imágenes positivas las cuales contienen el objeto de interés.
- $\checkmark$  Se realiza la marcación del objeto en las imágenes positivas.
- $\checkmark$  Se creó un vector con la información de las imágenes positivas.
- $\checkmark$  Se ejecutó el algoritmo de entrenamiento del clasificador Haar Cascade.
- $\checkmark$  Se cargó el archivo con los resultados del entrenamiento con OpenCV. 7) Se hizo la prueba con un *script* de Python.

 $\checkmark$  Se enlazó con una aplicación de Unity enviando las coordenadas del objeto reconocido desde el programa en Python.

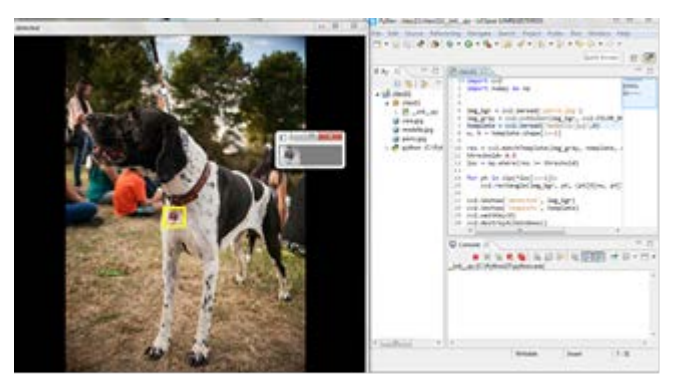

Figura 9 Prueba de extracción características clasificador Haar Cascade OpenCV–Python.

• El *asset* de OpenCV para Unity. En el caso del *asset* OpenCV la importación del mismo se realizó copiándolo a la carpeta de complementos del proyecto de Unity. A modo de prueba para verificar el funcionamiento de la librería de visión por computador en una aplicación móvil, se usó detección de círculos con la función cv2.HoughCircles como puede apreciarse en figura 10. Se obtuvo como resultado un correcto funcionamiento para los dos ejemplos en una tableta Samsung Galaxy Tab2 y un celular Moto X.

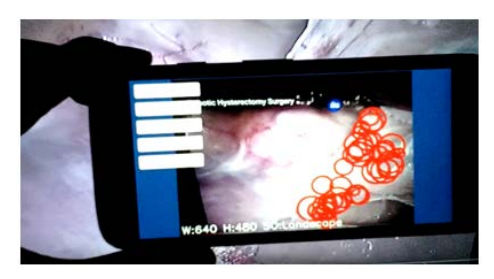

Figura 10 Extracción de características OpenCV–Unity.

#### **Markerless**

La técnica "Markerless" o sin marcadores y que también suele llamarse HoloLens, consiste en colocar manualmente un objeto virtual en una vista

particular en la que este parece estar bloqueado en el lugar que ocupa en el espacio.

Este sistema no depende únicamente de sensores (GPS, acelerómetros…) para mantener el objeto en su lugar, es probable que la información de dichos sensores se combine con la técnica SLAM (*Simultaneous Localization and Mapping*), la cual está compuesta por algoritmos que utilizan datos de sensores para construir un mapa de un entorno desconocido, al mismo tiempo que se utiliza para identificar la ubicación espacial. Para que SLAM funcione se necesita crear un mapa preexistente de su entorno y luego orientarse dentro de este mapa. Cuando se coloca el objeto, los algoritmos de Markerless extraen características desde atrás y alrededor del objeto, y utilizan esta información junto con los datos proporcionados por los sensores para ajustar la posición del objeto. Así que colocar objetos sobre un terreno con muchas características funciona mejor que colocarlo en un trozo de papel blanco. Para esta prueba de "Markerless" se utilizó la librería de AR para *markerless* Kudan, la cual se importó como un complemento en el IDE de Unity. En la figura 11 se muestra el anclaje de un elemento de realidad aumentada en un video de una laparoscopia.

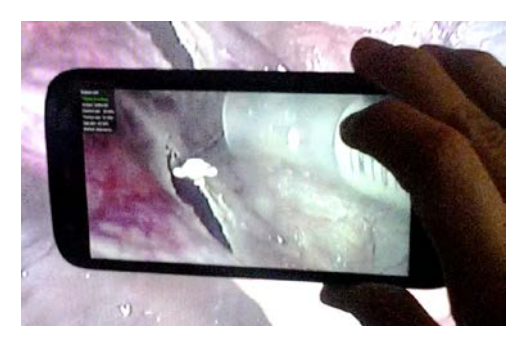

Figura 11 Realidad aumentada, complemento realidad aumentada Kudan para Unity.

#### **4. Discusión**

La librería de realidad aumentada Vuforia muestra un adecuado seguimiento de marcadores con características muy estructuradas, aunque existe dificultad en el uso de marcadores naturales en especial si esas características no corresponden a imágenes que se conocen con anticipación, ya que es necesario usar el *target manager* de Vuforia para tener una base de datos de las mismas. Lo anterior conllevó a explorar otras librerías de AR que permitan la implementación de algoritmos de seguimiento y reconocimiento de marcadores naturales en video, por lo cual se optó por usar OpenCV.

OpenCV se abordó desde dos enfoques de implementación:

- Usando el lenguaje de programación Python.
- Como un complemento del IDE Unity que permita usar *scripts* en C#.

En ambos casos se abre todas las posibilidades para trabajar con clasificadores más especializados como el Haar Cascade el cual es ampliamente usado para reconocimiento de rostro debido a su capacidad de reconocer características naturales incluso si el objeto no es exactamente el mismo, lo cual permite extender su uso al reconocimiento de otros objetos y características. La dupla OpenCV– Python sirve como ejercicio práctico para probar algoritmos y clasificadores. Pero el enlace con Unity solo es posible a través de una comunicación externa, por ejemplo con el uso de *sockets*, lo cual agrega complejidad a la compilación de una aplicación para móviles u HoleLens. Caso contrario se presenta con el *asset* OpenCV para Unity, en el cual la librería es integrada al entorno de desarrollo permitiendo empaquetar una app de muy buen funcionamiento en teléfonos inteligentes de gama media y alta, sin necesidad de comunicaciones externas, lo cual conlleva a deducir que tendrá un comportamiento satisfactorio para HoloLens y demás interfaces de realidad virtual. El objetivo de reconocer y seguir características estructuradas en imágenes en movimiento llevó a la exploración de otro *asset* o complemento para Unity llamado Kudan, el cual presenta como gran ventaja la implementación de *markerless* usando el algoritmo SLAM (*Simultaneous Localization and Mapping*). Las capacidades de esta opción no se han trabajado más allá de realizar una aplicación con ubicación de un objeto en un entorno.

## **5. Conclusiones**

La realidad aumentada es una técnica que puede ser usada como herramienta para facilitar el posicionamiento visual de cirujanos dentro de operaciones laparoscopicas, permitiendo sumar información creada de forma artificial ubicándola dentro del campo visual que es proporcionado por la cámara endoscopica por lo cual los trabajos realizados en esta area resultan de especial interés debido a una representación más intuitiva.

En este trabajo se realizó una prueba estándar con marcadores cuadrados también llamados "fiducial" o "Border Markers" y marcadores naturales o "Natural Feature Marker" usando librerías comerciales de realidad aumentada y como base el entorno integrado de desarrollo (IDE) Unity y su motor multiplataforma de video juegos. Entre las librerías usadas se citan: Vuforia, Kudan y OpenCV.

Como resultado se tiene que la elección de Vuforia como librería de reconocimiento de marcadores para realidad aumentada y de Unity como IDE de desarrollo resulta ser satisfactoria para marcadores cuadrados y marcadores naturales. El seguimiento del marcador es rápido y la aplicación para sistema operativo android resulta ser muy estable. Uno de los mayores obstáculos en el uso de esta librería radica en la exigencia de extracción previa de las características del marcador, tanto para fiducial markers como para natural marker. Labor que se realiza usando una aplicación web proporcionada por los fabricantes de Vuforia y que es llamada "target manager". Dicha aplicación entrega una base de datos de las características del marcador la cual es importada en Unity y que sin duda proporciona un reconocimiento rápido del marcador. Ante lo cual se propuso el uso de otra librería que permita mayor flexibilidad en el manejo de los algoritmos de visión por computador. El paso siguiente se enfocó al uso del asset OpenCV para Unity. Este asset al estar integrado a Unity permite compilar aplicaciones multiplataforma de muy buen funcionamiento en tiempo real.

En el caso de Markerless se trabajó con Kudan un complemento para Unity que trabaja bajo el algoritmo SLAM. Aunque las aplicaciones con Kudan resultar tener la misma facilidad que con Vuforia, el Markerless es altamente dependiente del posicionamiento con GPS, es de recalcar que no se descarta el uso de esta librería para trabajos próximos.

Dado que el trabajo actual estaba enfocado a la exploración de herramientas de realidad aumentada y a pruebas con *border markers* y de manera no muy profunda con *markerless*, una de las principales direcciones para trabajos futuros es el uso de algoritmos más robustos tales algunas variaciones de SLAM, o algoritmos mixtos que vayan más allá, como SURF con KLT, tal como se propone en [Puerto, 2013]. [Collins, 2016], reajustando la metodología de reconocimiento de los marcadores naturales teniendo en cuenta obstáculos presentes en las cirugías laparoscópicas tales como oclusión y problemas de iluminación.

## **6. Bibliografía y Referencias**

- [1] Autorino, R., Cadeddu, J. A., Desai, M. M., Gettman, M., Gill,I. S., Kavoussi, L. R., Lima, E., Montorsi, F., Richstone, L., Stolzenburg, J. U., Laparoendoscopic single-site and natural orifice transluminal endoscopic surgery in urology: a critical analysis of the literature. European Urology 59, 1, pp. 26-45, 2011.
- [2] Bae, J. H., Development of smart game based on multi-platform game engine. International Journal of Multimedia and Ubiquitous Engineering 11, 3, pp. 345- 350, 2016.
- [3] Bruellmann, D. D., H. Tjaden, U. Schwanecke, and P. Barth, An optimized video system for augmented reality in endodontics: a feasibility study, Clinical oral investigations 17, no. 2, pp. 441-448, 2013.
- [4] Collins, T., Bartoli, A., Bourdel, N., & Canis, M., Robust, real-time, dense and deformable 3d organ tracking in laparoscopic videos. In International Conference on Medical Image Computing and Computer-Assisted Intervention, Springer International Publishing, pp. 404-412, 2016.
- [5] Cukovic, S., Gattullo, M., Pankratz, F., Devedzic, G., Carrab-ba, E., Baizid, K. Marker based vs. natural feature tracking augmented reality visualization of the 3D foot phantom. Electrical and Bio-medical Engineering, Clean Energy and Green Computing 1, 2016.
- [6] Cristie, V., Berger, M., Bus, P., Kumar, A., Klein, B., City-heat: visualizing cellular automata-based traffic heat in unity3d, Visualization in High Performance Computing, ACM, 6, SIG-GRAPH, Asia 2015.
- [7] De Lacy, A. M., Rattner, D. W., Adelsdorfer, C., Tasende, M. M., Fernández, M., Delgado, S., Sylla, P., Martínez-Palli, G., Transanal natural orifice transluminal endoscopic surgery (notes) rectal resection:"down-to-up" total

mesorectal excision (tme)—short-term outcomes in the first 20 cases. Surgical Endoscopy 27, 9, pp. 3165–3172, 2013.

- [8] De Paolis, L. T., Ricciardi, F., Dragoni, A. F., Aloisio, G. An augmented reality application for the radio frequency ablation of the liver tumors. In International Conference on Computational Science and Its Applications, Springer, Berlin, Heidelberg, pp. 572-581, 2011.
- [9] Duchene, D. A., Moinzadeh, A., Gill, I. S., Clayman, R. V., and Winfield, H. N., Survey of residency training in laparoscopic and robotic surgery. The Journal of Urology 176, pp. 2158–2167, 2016.
- [10] Llena, C., S. Folguera, L. Forner, and F. J. Rodríguez Lozano, Implementation of augmented reality in operative dentistry learning. European Journal of Dental Education, 2017.
- [11] Furst, J., Fierro, G., Bonnet, P., Culler, D. E., Busico 3d: building simulation and control in unity 3d. 12th ACM Conference on Embedded Network Sensor Systems, ACM, pp. 326–327, 2014.
- [12] Gutiérrez Puerto, E.M., Sistema de Realidad Aumentada para la interacción con el Instrumental en el procedimiento de Acceso Venoso Central, Tesis, Universidad Militar Nueva Granada, 2015.
- [13] Jamali, S. S., Shiratuddin, M. F., Wong, K. W., Oskam, C. L., Utilising mobileaugmented reality for learning human anatomy. Social and Behavioral Sciences 197, pp. 659–668, 2015.
- [14] Kipper, G., Rampolla, J., Augmented Reality: an emerging tech-nologies guide to AR. Elsevier, 2012.
- [15] Mahmoud, N., Hostettler, A., Collins, T., Soler, L., Doignon, C., & Montiel, J. M. M. SLAM based Quasi Dense Reconstruction For Minimally Invasive Surgery Scenes, 2017.
- [16] Pauly, O., Diotte, B., Fallavollita, P., Weidert, S., Euler, E., & Navab, N. Machine learning-based augmented reality for improved surgical scene understanding. Computerized Medical Imaging and Graphics, pp. 55-60, 2015.
- [17] Puerto-Souza, G. A., & Mariottini, G. L. An augmented-reality system for laparoscopic surgery robust to complete occlusions and fast camera motions, In International Conference on Robotics and Automotion, 2013.
- [18] Marescaux, J., Diana, M., Next step in minimally invasive surgery: hybrid image-guided surgery. Journal of pediatric surgery 50, pp. 30–36, 2015.
- [19] Moreno, M. R., Moraes, T. F., Amorim, P. H., da Silva, J. V. L., Rodriguez, C. A. Virtual open source environment for training and simulation of laparoscopic surgery. XII Work-shop de Informática Médica (WIM2012) XXXII Congresso da Sociedade Brasileira de Computacao, pp. 1–4, 2012.
- [20] Narahara, T., Abbruzzese, K. M., Foulds, R. A. Haptic collaboration: biomedical engineering meets digital design, SIGGRAPH 2015, 2015.
- [21] Peng, H., Application research on face detection technology based onopencv in mobile augmented reality. International Journal of Signal Processing, Image Processing and Pattern Recognition 8, pp. 249–256, 2015.
- [22] Rané, A., Rao, P., and Rao, P., Single-port access nephrectomy and other laparoscopic urologic procedures using a novel laparoscopic port (rport).Urology 72, pp. 260–263, 2008.
- [23] Viola, P., Jones, M. Rapid object detection using a boosted cascade of simple features. Computer Vision and Pattern Recognition. CVPR 2001. IEEE Computer Society Conference, 2010.
- [24] Simonetti, A., Paredes, J. Vuforia v1. 5 sdk, Analysis and evaluation of capabilities. Master's thesis, Universitat Politècnica de Catalunya, 2013.
- [25] Soto, C., Vargas, M., Uribe-Quevedo, A., Jaimes, N., and Kapralos, B.Ar stereoscopic 3d human eye examination app. InInteractiveMobile Communication Technologies and Learning (IMCL), 2015 International Conference, IEEE, pp. 236–238, 2015.
- [26] Van Veelen, M., Nederlof, E., Goossens, R., Schot, C., Jakimowicz, J., Ergonomic problems encountered by the medical team related to products used for minimally invasive surgery. Surgical Endoscopy andOther Interventional Techniques 17, pp. 1077–1081, 2003.